فصل 3 : استفاده از توابع دروني VBA توابع در VBA از نظر ساختار شبيه توابع ديگر زبانهاي برنامه نويسي هستند. اغلب توابع VBA ورودي خاصي دارند (نوع داده ، تعداد ورودي و غيره) و همه آنها حداقل يك خروجي دارند. VBA توابع عديده اي را دارد كه بـراي برنامـه نويسـي شما مناسب مي باشند. در اين فصل ، من توابع عمومي را شرح خواهم داد كه براي نوع خاصي از داده ها طراحي شـده انـد. اين فصل همه توابع دروني VBA را در برنامه ندارد اما براي اين كار با برخي اشيا طراحي شده است.

## شروع پايه اي O / I با VBA

شما اغلب نياز خواهيد داشت كه پيغامي را به كاربران بدهيد تا به آنها كمك كنيد يا اينكه نحوه كار را به آنها آموزش دهيـد. شايد بخواهيد كاربران چيزي را وارد كنند. ساده ترين راه بـراي ايجـاد يـك پيغـام خروجـي اسـتفاده از تـابع ()MsgBox مي باشد.تابع ()MsgBox براي نمايش يك پنجره حاوي اطلاعات به كاربر ، بكار مي رود. كاربر قبل از ادامه كـار بايـد بـا كليك روي دكمه موجود پنجره ، به آن پاسخ دهد. مي توانيد از تابع ()InputBox براي دريفت ورودي كاربر استفاده كنيد. اين تابع يك پنجره را به همراه يك كادر دريافت داده نشان مي دهد تا كاربر توسط كيبورد اطلاعات را وارد نمايد.

توجه نام تابع با دو پرانتز خالي پس از آن بيانگر اين است كه تابع به ورودي نياز دارد( اغلب يك يا چنـد متغيـر ). شما چند مثال را در اين كتاب خواهيد ديد كه نياز به ورودي ندارند. اين توابع بدون پرانتز نوشته مي شوند.

# تابع ()MsgBox

شما از تابع ()MsgBox استفاده مي كنيد تا اطلاعات خاصي را به كاربر ارائه نموده و او را مجبور به تصـميم گيـري كنيـد. مثلا روي OK ، Yes ، Cancel كليك كند. اين تابع داراي يك خروجي بصورت يك پنجره كوچك است هماننـد شـكل 1,3 . بر اساس تصميم كاربر برنامه اجرا و ادامه خواهد يافت.

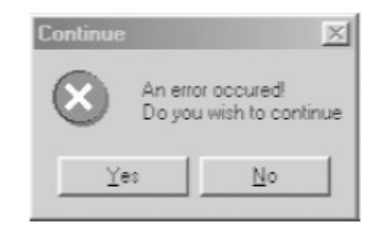

**شكل 3 . 1 : يك كادر پيغام** 

تركيب و ساختار تابع ()MsgBox بصورت زير است:

### MsgBox(prompt[, buttons] [, title] [, helpfile, context])

پارامترهاي تابع ( كه آرگومان ناميده مي شـوند) شـامل Prompt ، Buttons ، title و helpfile و Context مـي باشـد. شما بايد يك متن را در قسمت prompt قرار دهيد تا هنگام نمايش پنجره به كاربر نشان داده شود. بقيه آرگومانها اختيـاري هستند. البته معمولا قرار دادن مقداري براي آرگومانهاي ديگر خالي از لطف نخواهد بود. شما همچنين مي توانيد با استفاده از

helpfile و context به راهنمايي كاربر بپردازيد. مقدار آرگومان button براي VBA شكل و نوع و تعـداد دكمـه هـا را مشخص مي كند. دكمه هاي تابع مي تواند يك يا چندينثابت VBA باشد كه در جدول 1,3 ليست شده اند.

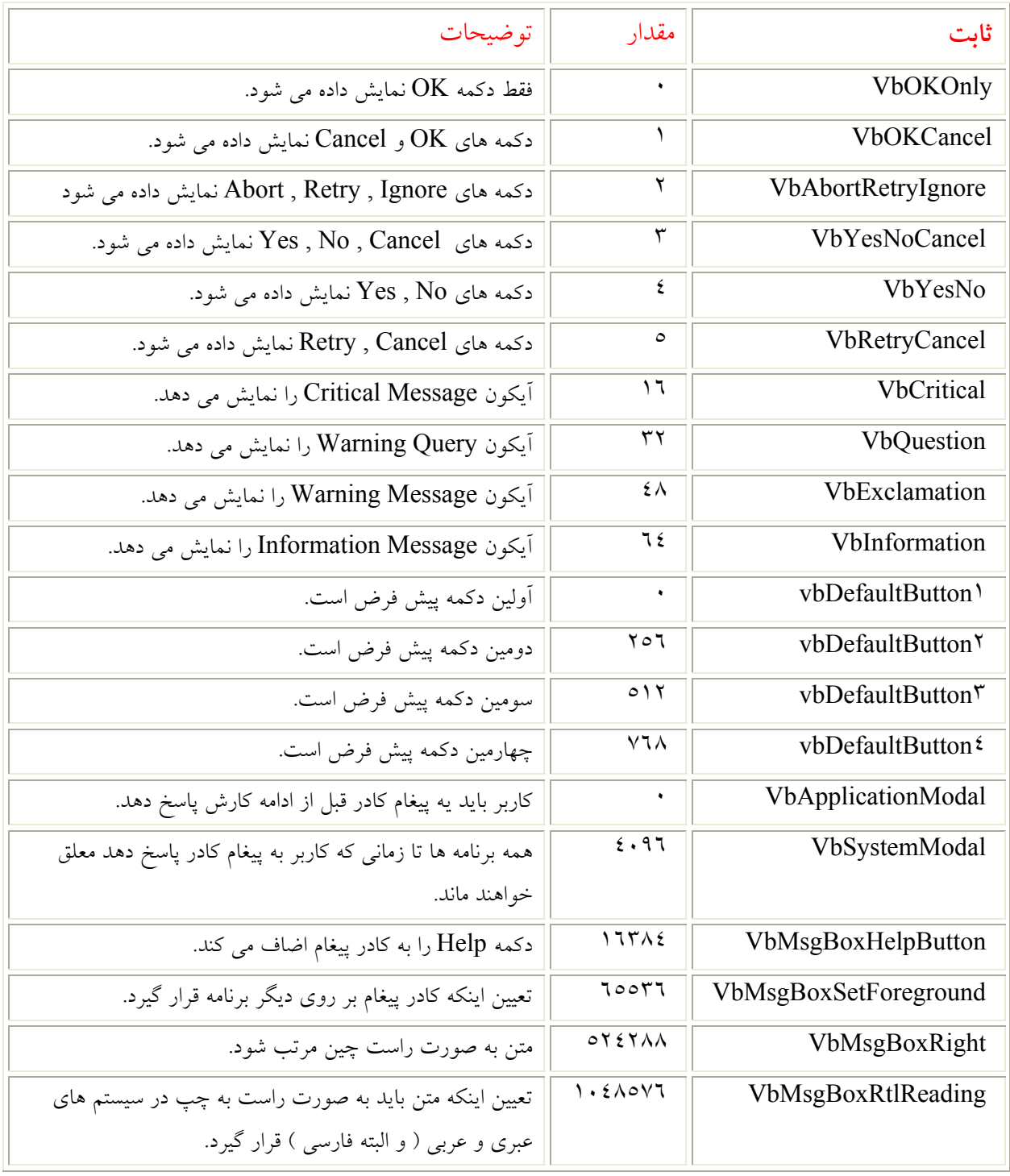

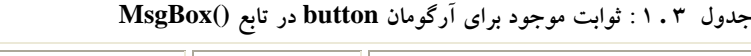

در مثال زير ، برنامه به كاربر اعلام مي كند كه اشكالي در اجراي برنامه رخ داده است و ورودي كاربر تعيين كننده نحوه اجرا خواهد بود:

 $\overline{\phantom{0}}$ 

Dim msgString As String Dim retValue As Integer msgString = "An error occurred!" & vbCrLf & "Do you wish to continue" retValue = MsgBox(msgString, vbCritical + vbYesNo, "Continue")

پنجره پيغام ، پيغام و دكمه هاي Yes و No را نشان خواهد داد. مقدار برگشت الزامي است چرا كه برنامه بايد بدانـد كـاربر كدام را انتخاب مي كند ( Yes يا No( . تابع ()MsgBox بر اساس دكمه اي كه كاربر انتخاب مي كند ، مقدار متفـاوتي را باز مي گرداند. مقادير برگشتي به صورت ثوابت VBA در نظر گرفته مي شوند. ( كه در جدول 2,3 ليست شده اند.) و تنهـا در مواقعي كه پنجره حاوي بيش از يك دكمه باشد مفيد خواهد بود.

| توضيحات        | مقدار  | ثابت           |
|----------------|--------|----------------|
| OK             |        | <b>VbOK</b>    |
| Cancel         | ٧      | VbCancel       |
| Abort          | w      | VbAbort        |
| Retry          | ٤      | <b>VbRetry</b> |
| Ignore         | ٥      | VbIgnore       |
| Yes            | ٦      | VbYes          |
| N <sub>0</sub> | $\vee$ | <b>VbNo</b>    |

**جدول 3 . 2 : مقادير برگشتي ()MsgBox** 

اگر كاربر در پنجره پيغام روي Yes كليك كند ، مقدار 6 به متغير retValue اختصاص مي يابد. بعد از آن برنامه مي توانـد دوره اي از كدها را با توجه به عدد 6 اجرا كند. ( فصل 5 را براي جزئيات بيشتر ببينيد.)

اخطار ۱۰۰۰ از بكار گيري بيش از اندازه پنجره هاي پيغام اجتناب كنيد. اين براي كاربران آزار دهنده خواهــد بــود. آنهــا را براي موارد مناسب نگهداريد. هرگز از آنها براي ورود يا خروج داده هايي كه به اجراي برنامه كمكي نمي كنند استفاده نكنيد.

# تابع ()InputBox

از اين تابع براي مواقعي استفاده كنيد كه مي خواهيد كاربر مقداري را قبل از اجراي برنامـه وارد نمايـد. تـابع ()InputBox پنجره اي مشابه شكل 2,3 ايجاد مي كند.

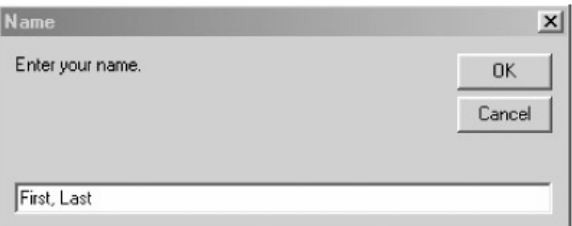

**شكل 3 . 2 :يك كادر ورودي** 

همانند تابع ()MsgBox در ميان آرگومانها ، تنها Prompt ضروري است.

InputBox(prompt[, title] [, default] [, xpos] [, ypos] [, helpfile, context])

اما درج عنوان و مقدار پيش فرض ، كاربر را در اينكه چه چيزي بايد وارد كند، ياري خواهد كرد. همچنـين شـايد بخواهيـد مكان نمايش پنجره را در صفحه نمايش با xpos و ypos تعيين كنيد و نيز ارجاعي به فايل help داشته باشيد.

Dim retValue As String retValue = InputBox("Enter your name.", "Name", "First, Last")

در كد اخير ، من متني را به prompt وارد كرده ام و نيز به عنوان و مقدار پيش فـرض نيـز مقـاديري اختصـاص داده ام كـه نتيجه در شكل 2,3 ديده مي شود. من مي توانستم از متغيرهـاي متنـي بـراي درج در prompt ، title و Default اسـتفاده كنم. اغلب اوقات ، مقادير پيش فرض ، كاربر را در نحوه درج نام و ترتيب درج آنها ياري مي كند.

اخطار اگر راهنمايي را آماده كنيد، من به طور قوي به كاربردن تابع ()InputBox را توصيه مي كنم.

تابع ()InputBox يك رشته متني را بر مي گرداند كه كاربر درون كادر مخصوص متن درج كرده است. اگر كادر متن خالي باشد يا كاربر روي Cancel كليك كند، تابع مقدار متن صفر كاراكتر را برمي گرداند يعني ( " " ).

تغيير نوع متغيرها با تابع Conversion – Type

اگر بخواهيد يك متغير را از يك نوع به نوعي ديگر تبديل كنيد ، مي توانيد از يكي از چندين تابع تبـديلاتي اسـتفاده نماييـد. ( جدول 3,3 را براي مشاهده ليست اين توابع ببينيد.)

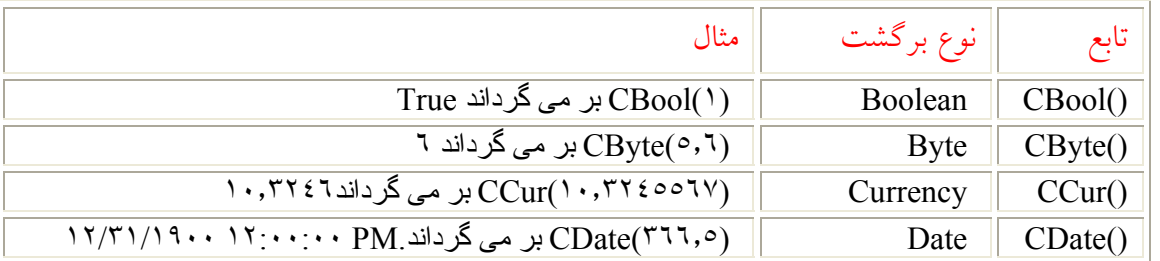

**جدول 3 . 3 : توابع تغيير نوع**

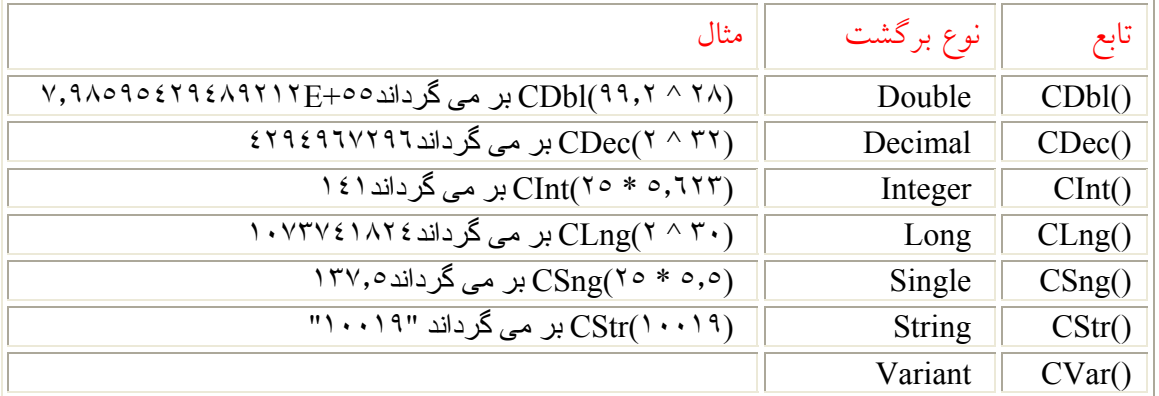

شما همچنين مي توانيد از اين توابع براي حصول اطمينان استفاده كنيد ، مثلا اگر بخواهيد كه حاصل ضرب دو عدد يك عدد صحيح باشد از ()CInt استفاده كنيد. كد زير باعث مي شود كه حاصل ضرب دو عدد ، يك عدد صحيح باشد:

 $val = r, \forall$ val٢ = ٦٫٦٣ val $\mathbf{r} = \text{CInt}(\text{val}) * \text{val}(\mathbf{v})$ 

تابع ()CInt در اين مثال نياز نيست. چرا كه مي توان متغير 3Val را بصورت Integer تعريـف كـرد. امـا اسـتفاده از تـابع CInt() سبب مي شود كه كد به صورت ساده تري در بيايد.

اخطار اگر نتيجه يك عبارت محاسباتي از مرز مجاز يك نوع متغيـر عبـور كنـد ( مـثلا ( CInt( ۳۳۰۰۰ ) ، خطــاي سرريز رخ خواهد داد.

توابع اصلي رياضي و مثلثاتي در VBA

در برنامه اي چون اكسل ، به عنوان برنامه نويس به تعداد زيادي تابع رياضي نياز داريد. اگر نياز پيدا كرديـد، VBA چنـدين تابع مثلثاتي و رياضي را براي استفاده در برنامه شما آماده كرده است. ( جدول 4,3 اين توابع را ليست كـرده اسـت.) كـاربرد آنها كاملا واضح است. شما تنها آرگومان تابع را تعيين مي كنيد و آن نتيجه را برمي گرداند. در مثال زير ، تابع ()Atn ) آرك تانژانت ) مقدار عدد پي ( π ) را محاسبه مي كند.اين نتيج كاملا مفيد هستند زيرا VBA مستيقما عـدد پـي را نمـي شناسـد. ( شما مي توانيد از توابع كاربرگ براي محاسبه مقدار پي استفاده كنيد. )

| تابع    | ا توضيحات                        | مثال                                           |
|---------|----------------------------------|------------------------------------------------|
| Abs()   | قدر مطلق یک عدد را ارائه می دهد. | / Abs(−۱۰) بر می گرداند ۱۰                     |
| Atn()   | آرک تانژانت مقدار ( رادیان)      | ۳٫۱٤۱٥٩٢٦٥٣٥٨٩٧٩ بر می گرداند ۴٫۱٤۱٥٩٢٦٥٣٥٨٩٧٩ |
| $\cos($ | كسينوس                           | ا (۲)Cos بر می گرداند ۱                        |

**جدول 3 . 4 : توابع رياضي VBA**

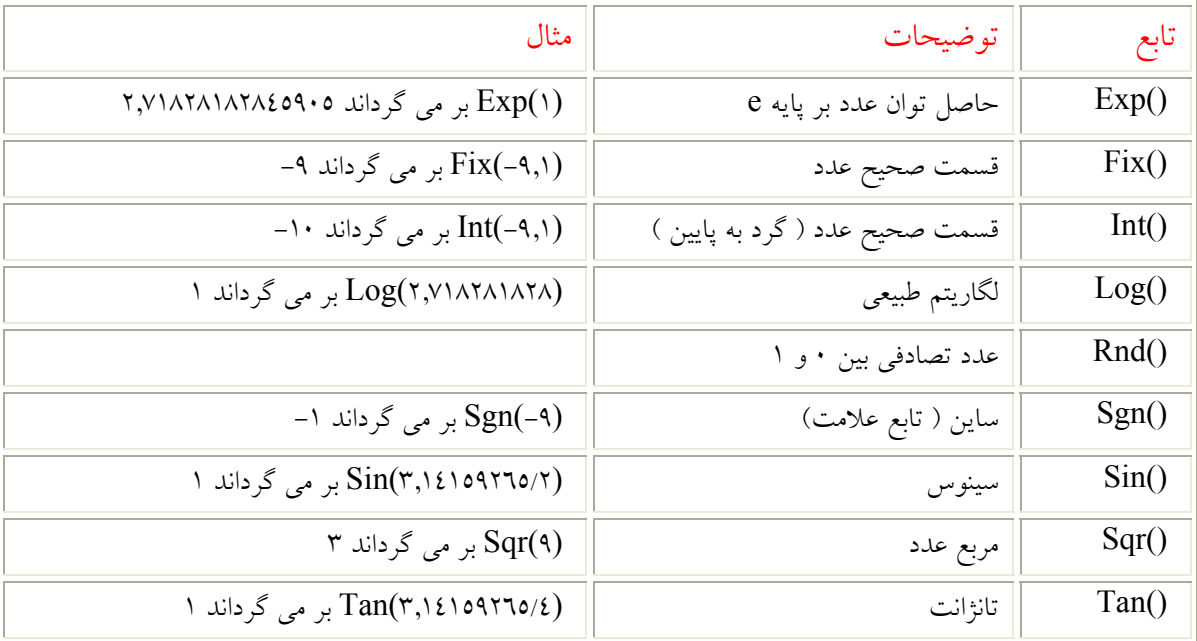

Dim pi As Double  $pi = \ell * \text{Atn}()$ 

تابع اعداد تصادفي ()Rnd تابع متداولي است. تابع ()Rnd يك عدد بين 0 و 1 را به طور تصادفي بر مي گزينـد. شـما مـي توانيد از مرزهاي اختياري براي تعيين عدد تصادفي استفاده كنيد. اغلب ، هر فراخواني تـابع ()Rnd از عـدد تصـادفي قبلـي استفاده خواهد كرد.اين قسمت كار قابل تكرار است. براي تصادفي سازي واقعي از عبارت Randomize استفاده كنيد تـا از روي ساعت سيستم به توليد عدد تصادفي بپردازد.

Dim val١ Randomize val $1 = Int(1 \cdots * Rnd + 1)$ 

شما مي توانيد از كد اخير براي ايجاد اعداد صحيح تصادفي بين 1 و 100 استفاده كنيد.

# تغيير متون با توابع متني

دستكاري و تغيير متن ها يكي از متداول ترين كارها به شما مي آيد. بـراي جسـتجوي مـورد خاصـي در يـك رشـته متنـي ، دستيابي به محتويات يك متن يا فقط شمارش تعداد كاراكترهاي يك متن ، VBA داراي توابعي است كه اين كارها را بـراي شما انجام مي دهد. كار با اكثر توابع آسان است. كافي است يك يا دو آرگومان آن را كه مربوط به متن مورد نظـر مـي شـود تعيين كنيد. اين بخش تعداد زيادي از اين توابع را در بر مي گيرد. ( جدول 5,3 را براي مشاهده تعداد زيـادي از ايـن توابـع ببينيد.)

**جدول 3 . 5 : توابع متني VBA** 

| مثال                                                           | توضيح                                         | تابع                             |
|----------------------------------------------------------------|-----------------------------------------------|----------------------------------|
| (۱۲)Str بر می گرداند متن ۱۲                                    | تبدیل یک عدد به متن                           | Str()                            |
| ه "Val("هXJT بر می گرداند ه                                    | ۔<br>تبدیل یک متن به عدد                      | Val()                            |
| "My String". بر می گرداند "My String". بر می                   | حذف فواصل قبل و بعد از متن                    | $LTrim()$ ,<br>RTrim()<br>Trim() |
| "Te". بر می گرداند ."Left("Test",۲                             | ارائه کاراکترهایی از سمت چپ <mark>م</mark> تن | Left()                           |
| "st". ابر می گرداند "Right("Test"                              | ارائه کاراکترهایی از سمت راست متن             | Right()                          |
| "es". گرداند . <mark>"es". بر می گرداند ."es". ن</mark>        | ارائه کاراکترهایی از وسط متن                  | Mid()                            |
| .<br>InStr("Test", "e") بر می گرداند .۲                        | تعیین محل یک کاراکتر در متن                   | InStr()                          |
| ("Len("Test") بر می گرداند ٤.                                  | تعداد كاراكتر متن                             | Len()                            |
| "abcd". بر می گرداند "LCase("ABCD")                            | ۔<br>تبدیل حروف متن به حروف کوچک              | LCase()                          |
| "ABCD". بر می گرداند "ABCD".                                   | تبدیل حروف متن به حروف بزرگ                   | UCase()                          |
| $_{\mathcal{F}}$ Debug.<br>Print StrConv("fred", vbProperCase) | تبدیل متن بصورت تعیین شده با چندین            | StrConv()                        |
| می گرداند ."Fred"                                              | گزينه انتخابي                                 |                                  |
| Debug.Print StrComp(str\,str\,vbTextCompare)                   | ارائه نتيجه مقايسه دو متن                     | StrComp()                        |
| بر می گرداند ۱۰گر هر دو متن برابر باشند، ۱–اگر متن اول         |                                               |                                  |
| بزرگتر باشد ، ۱ اگر متن کوچکتر از متن دوم باشد.                |                                               |                                  |
| "tseT". بر می گرداند .<br>StrReverse("Test")                   | ترتیب معکوس کاراکترهای متن                    | StrReverse()                     |
| "abcd". بر می گرداند . "Format("ABCD", "<")                    | شکلبندی متن به صورت تعیین شده                 | Format()                         |
|                                                                | ارائه متنی که پس از تعداد معینی فاصله         | Space()                          |
|                                                                | واقع شده است                                  |                                  |
| Asc("A") بر می گرداند .٦٥                                      | کد اسکی کاراکتر                               | Asc()                            |
| Chr(٦٥) بر مي گرداند ."A".                                     | کاراکتر متناظر با کد اسکی                     | Chr()                            |
| ("Dir("C:\Windows\*.ini بر می گرداند اولین فایلی را            | نام فایل و محل قرار گیری آن به صورت           | Dir()                            |
| كه با پسوند تعيين شده مي باشد.                                 | متن                                           |                                  |
| (CurDir بر می گرداند دایرکتوری فعلی                            | متنی که دایرکتوری فعلی را تعیین می کند        | CurDir()                         |

توابع شكلبندي متن تعداد توابع متن بيش از اندازه زياد است طوري كه شما براي اجراي يك كار ، مي توانيد از چندين تابع مختلف استفاده كنيد. اين مطلب در مورد توابع شكلبندي نيز صادق است. ( Format() , StrConv() , UCase() , LCase ) مثلا هـر سـه خط كد زير متن هاي داده شده را با حروف كوچك شكلبندي مي كنند.

Cells(1, "A").Value = LCase("ALL LOWERCASE") Cells( $\gamma$ , "A").Value = Format("ALL LOWERCASE ", "<") Cells(٣, "A").Value = StrConv("ALL LOWERCASE ", vbLowerCase)

خروجي كد اخير در شكل 3,3 نشان داده شده است. براي شكلبندي متن با حروف كوچك مي توانيـد از هـر يـك از توابـع ()LCase ,() StrConv ,() Format استفاده كنيد. تفاوت آنها در تعـداد آرگومانهـا مـي باشـد. تـابع ()Format داراي انعطاف بيشتري بوده و مي تواند براي شكلبندي اعداد و تاريخ نيز بكار رود از اينرو براي اين كار مناسب مي باشد.

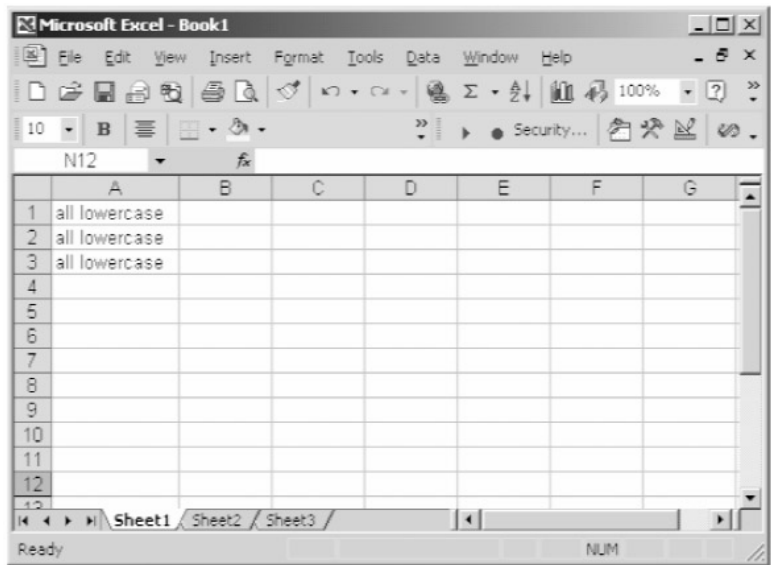

**شكل 3 . 3 : تبديل متون به حروف كوچك** 

توجه به جاي بحث در مورد تمام آرگومانهاي ضروري و اختياري يك تابع ، من تنهـا بـه شـرح موضـوعي خـواهم پرداخت كه براي حل مشكل فعلي مسئله مورد نياز است.

### $Str()$  ,  $Val()$  : رَ $\sim$  متن  $\sim$

در VBA مي توانيد متون را با عملگر ( + ) يا امپرسند ( & ) با هم تركيب كنيد.جهت جلوگيري از اينكـه عملگـر ( + ) بـا جمع اشتباه گرفته نشود از عملگر ( & ) استفاده كنيد. در كد زير با توجه به عملگر ( & ) مي توان نتيجه گرفت كـه مقـدار متغير newstr ،" ٥٥ "خواهد بود.

 $string1 = "o"$ string٢ = "٥"

#### newStr = string١ & string٢

شما مي توانيد از توابع ()Str و ()Val جهت تبديل بين عدد و متن استفاده كنيد. در اغلب موارد ، VBA نوع مناسب را به متغيرها اعمال خواهد كرد. در مثال زير ، تابع ()Val لازم نيست كه قبل از اضافه شدن به 1num به عدد تبـديل شـود زيـرا فرض مي كند كه عملگر جمع بكار رفته است. در كل به كار بردن (Val() در اين مـورد ، كـد را از هـر ابهـامي رهـا  $\rm VBA$ مي كند.

```
num1 = ostr1 = "o"numY = numY + Val(str)
```
به طور مشابه ، استفاده از تابع ()Str كمك مي كند تا كد شما در هنگام تركيب متن ها درست عمل كند.

```
zip = <math>\circ \circ \circ \circ \circzipx = \xi \xi \xinewzip = Str(zip) + Str(zipx)
```
بدون تابع ()Str در آخرين خط كد، عمل انجام شده جمع محسوب مي شود.استفاده از ()Str اين اطمينان را حاصل مي كند كه عمل انجام شده تركيب به حساب مي آيد. البته، بهتر خواهد بود اگر از علامت امپرسند براي تركيب استفاده مي شد.

### $Chr()$ , Asc $()$

شما مي توانيد از توابع ()Chr و ()Asc براي تبديل بين عدد و كاراكتر اسـتفاده كنيـد ( جـدول 6,3 را بـراي برخـي كـدها ببينيد.) مجموعه كدهاي كاراكترها در حقيقت كدهاي اسكي استاندارد هستند كه 256 كاراكتر دارند. البته بيشـتر كاراكترهـا از سي VBA پشتيباني نمي شوند. اغلب نيلز داريد كه در يك كاربرگ اكسل بين سطرها و ستونهاي خاصي دور بزنيد. در ايـن موقع مي توان از تابع ()Chr استفاده كرد. كد زير را ببينيد:

Range(Chr(٦٥ + I) & "١").Value

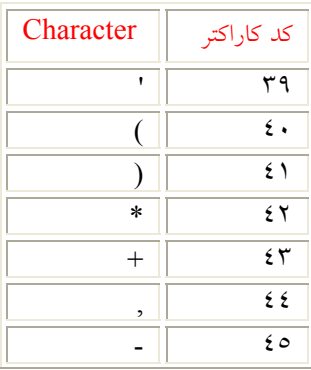

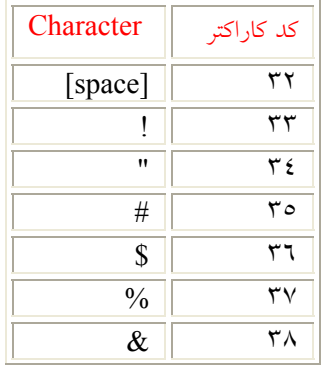

**جدول 3 . 6 : منتخبي از كدهاي كاراكترها در VBA** 

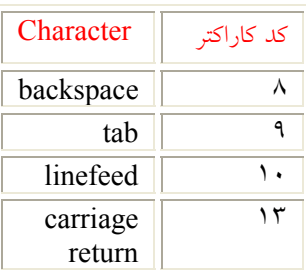

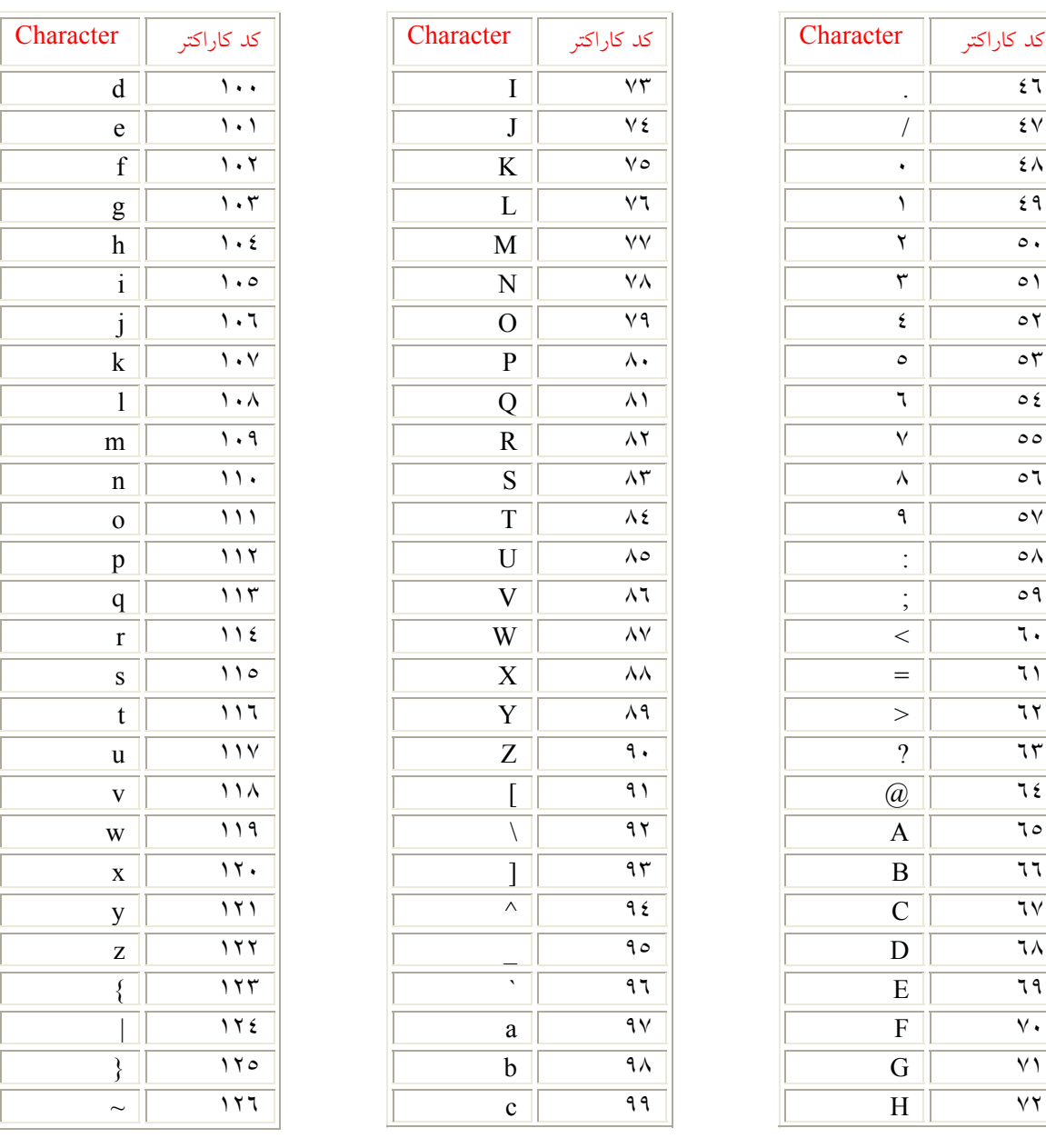

در اين مثال اگر  $=I$  باشد در اينصورت ارجاع به سلول A۱ خواهد بود زيرا مقدار ۲۵ كاراكتر A بزرگ را ارائه مي دهد. تـا زماني كه I ما بين 0 و 25 قرار دارد كد قبلي به سلولهاي متناظر ارجاع داد ه خواهد شد.( Z-A ( به طور مشابه ، مي توانيد از تابع ()Asc استفاده كرده و كاراكتر ها را به اعداد متناظر شان تبديل نماييد. متغير 1num مقـدار صحيح 65 را در مثال زير خواهد گرفت:

 $num1 = \text{Asc}('A'')$ 

توجه مي توانيد در فصل ٦ در مورد حلقه ها در VBA جزئيات بيشتري را پيدا كنيد.

### توابع تودرتو ( آشيانه اي )

شما مي توانيد توابع را تا هر درجه اي بصورت تو در تو بكار ببريد. البته ، خوانايي كد شما وحشتناك خواهد شد. كد زير را مشاهده كنيد و ببينيد مي توانيد بفهميد كه منظور آن چيست:

```
cell٢ = Mid(rangeStr, InStr(1, rangeStr, ":") + \rightarrow, _
      Len(rangeStr) - InStr(١, rangeStr, ":"))
```
اگر فكر مي كنيد كه خط اول كد متني را ارئه مي دهد و خط دوم كد به يك سلول ارجاع مي دهد، شما درسـت فكـر كـرده ايد. مثلا اگر محدوده كاربرگ توسط متغير rangeStr عبارت باشد از "10C1:A "و متغيـر 2Cell مقـدار 10C را پـس از اجراي كد دارا خواهد بود. در اين مثال تابع ()Len يكبار ، تابع ()Instr دوبار درون تـابع ()Mid قـرار گرفتـه انـد. اولـين عمل تابع ()Instr براي تعيين تابع ()Mid آغاز مي شود. تركيـب ()Len و ()Instr و سـپس طـول مـتن توسـط ()Mid شمارش مي شود. به طور واضح اين خط كد براي خواندن مشكل مي باشد و تا حـد امكـان بايـد از نوشـتن توابـع تودرتـو اجتناب كرد.

## استفاده از توابع تاريخ و زمان VBA

VBA داراي چندين تابع براي كاركردن و تغيير تاريخ ها و زمان ها مي باشد. برخي از اين توابع نيازي به آرگومان نداشته و برخي بدون پرانتز در انتهاي اسم تابع مي باشند. توابع ديگر آرگومانهايي را به صورت عددي يا متني نياز دارنـد. جـدول 7,3 ليست توابعي را كه براي كار با تاريخ طراحي شده اند ، نشان مي دهد.

| توضيحات                           | تابع       |
|-----------------------------------|------------|
| زمان فعلى سيستم                   | Time       |
| زمان و تاریخ فعلی سیستم           | <b>Now</b> |
| تاريخ فعلى سيستم                  | Date       |
| تفاضل بین دو تاریخ                | DateDiff() |
| تاریخ اضافه شده به یک فاصله زمانی | DateAdd()  |
| عدد بيانگر سال                    | Year()     |
| عددی بین ۱ تا ۱۲ بیانگر ماه سال   | Month()    |
| عددی بین ۱ تا ۷ بیانگر روز هفته   | Weekday()  |
| عددی بین ۱ تا ۳۱ بیانگر روز ماه   | Day()      |
| عددی بین ۰ تا ۲۳ بیانگر ساعت      | Hour()     |

**جدول 3 . :7 توابع تاريخ و زمان VBA** 

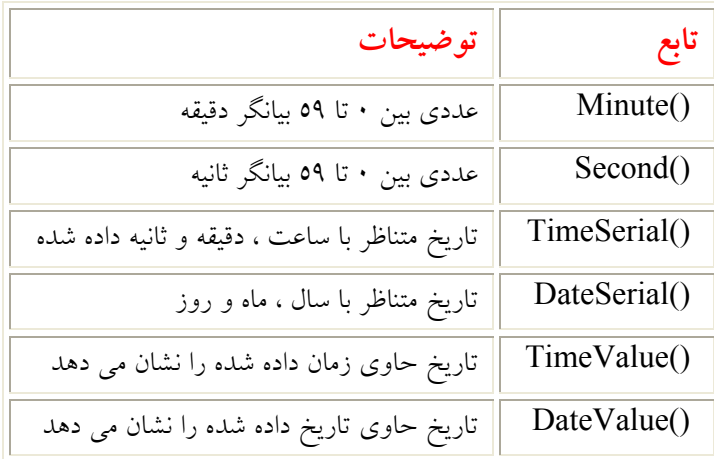

سه تابع Time ، Now و Date داراي خروجي زمان ، زمان و تاريخ ، و تاريخ مي باشند. ( توجـه : ايـن سـه تـابع بـدون آرگومان مي باشند پس من براي آنها پرانتز درج نكرده ام). اغلب توابع تاريخ به اين صورت طراحي شده اند كـه قسـمتي از يك تاريخ را بر گردانند يا زمان مربوطه را محاسبه كنند. توابع ()Year ،() Month ،() ،Day ،() ،Weekday ، ()Minute و ()Second همگي اعداد صحيحي بر اساس داده تاريخ ورودي يا زمان به دست مي آورد. آرگومان مربوط به اين توابع بايد يك تاريخ يا يك متن باشد كه بصورت تاريخ شكلبندي شده باشد. مثال زير از تـابع ()Month اسـتفاده مـي كند تا ماه جاري را نمايش دهد. تابع Now زمان و تاريخ فعلي سيستم را به تابع ()Month اعلام مي كند.

curMonth = Month(Now) 'returns current month as an integer  $prevMonth = Month('Feb 2, 19...')$  'returns ٢

توابع ديگري كه در جدول 7,3 ليست شده اند از متن يا عدد ورودي ، تاريخي را به عنوان خروجي ارائـه مـي دهنـد. توابـع ()TimeSerial ،() DateSerial ،() TimeValue و ()DateValue همگي تاريخ هايي را برمـي گرداننـد كـه بيـانگر زمان يا تاريخ مي باشد.

```
myTime = TimeValue("9::") 'returns 9::... AM
myDate = DateValue("Nov, \gammar \cdot {") \gamma 'returns \gamma /\gammar\gamma \cdot · {")
myTime = TimeSerial(٩, ٠, ٠) 'returns ٩:٠٠:٠٠ AM 
myDate = DateSerial(٤, ١١, ٢٣) 'returns ١١/٢٣/٢٠٠٤
```
تابع مفيد ديگر ()DateDiff مي باشد. همان طور كه از اسم آن مي توان حدس زد، تابع مذكور اختلاف بـين دو تـاريخ را محاسبه مي كند. واحد اختلاف بر حسب كاراكتر مخففي است كه اعلام مي كنيد. ( s براي ثانيـه ، m بـراي دقيقـه و yyyy براي سال و الي آخر.)

```
myInterval = DateDiff("s", Now, "\\ \cdot/\cdot/\cdot\cdot"')myInterval = DateDiff("m", Now, "\\ \cdot/\cdot/\cdot\cdot")myInterval = DateDiff("yyyy", Now, "١٠/١٠/٠٣")
```
http://amar^^.blogfa.com

مثال اخير ، تعداد ثانيه ها ، ماهها و سالهاي بين 10 اكتبر 2003 تا حالا را محاسبه مي كند. دقـت كنيـد كـه از متغيـر مناسـبي استفاده كنيد تا جواب باعث سرريز شدن محدوده مجاز متغير نگردد.

استفاده از توابع كاربرگ اكسل در كد VBA

اگر شما يك كاربر اكسل باشيد، حتما از وكود توابعي كه مي تواند در فرهاي صفحه گسترده بكار روند، اطلاع داريد. برنامـه اكسل بيش از 300 تابع دارد كه مي توان با آنها در مورد داده هاي عددي و متني و تاريخي عمليات مختلف و حتـي رياضـي انجام داد. اكثر اين توابع يك يا چند آرگومان دريافت مي كنند و يك خروجي ايجاد مي كنند. ( ضميمه A را ببينيد.) شما مي توانيد ليستي از توابع موجود كاربرگ را در كادر محاوره اي Function Insert مشاهده كنيد.

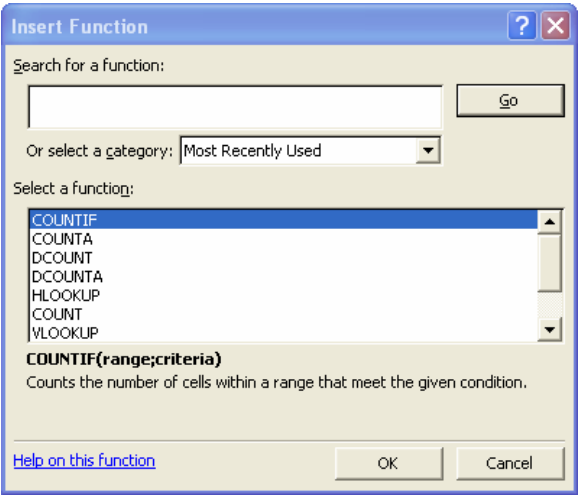

**شكل 3 . 4 : كادر محاوره اي Function Insert اكسل** 

اكثر توابع كاربرگ ، در راستاي تكميل توابع VBA مي باشد مثلا تابع ()PI كه مقدار عدد پي را محاسبه مـي كنـد. تـوابعي چون ()SORT نيز كار توابع VBA را تكرار مي كند. شما مي توانيد از توابع كاربرگ بصورت زير استفاده كنيد:

```
myAvg = Application.WorksheetFunction.Average(0, ٦, ٧) 'returns ٦<br>mySum = Application.WorksheetFunction.Sum(0, ٦, ٧) 'returns ١٨
mySum = Application.WorksheetFunction.Sum(o, 7, Y)
```
شما بايد از طريق شي worksheetFunction و Application به اين توابع دسترسي پيدا كنيد. سپس نام تـابع را اضـافه كنيد و آرگومانهاي آن را تعيين نماييد. شي Application در فصل 7 بيشتر بحث شده اسـت كـه در آنجـا چنـد مثـال نيـز هست.

### خلاصه

اين فصل به طور دقيق ، توابع ()MsgBox و ()InputBox را كه بـراي ورود و خـروج در VBA بكـار مـي رود، مـورد بررسي قرار داد. سپس برخي توابع رياضي ، تاريخ و زمان را بررسي كردم. همچنين از توابع تبديل نـوع متغيـر نيـز صـحبت كرديم. توابعي كه بحث شد ، توابعي متداول هستند اما درصد كمـي از آنهـا را شـما ديديـد و توابـع بيشـتري در VBA در دسترس است. در فصل هاي بعدي توابع ديگري را مشاهده خواهيم كرد.

فصل 4 : درك روشهاي VBA فصل :5شاخه بندي برنامه با ساختارهاي تصميم گيري فصل :6 ايجاد حلقه ها و آرايه ها در VBA فصل :7 اشيا VBA كه مخصوص برنامه نويسي هستند فصل :8 درك فايل هاي O / I ، خطايابي و رفع خطا در VBA فصل :9 منوه و نوار ابزارهاي سفارشي فصل 10 : ايجاد و دستكاري نمودارهاي اكسل فصل :11 مدولهاي كلاس VBA ، ايجاد اشيا سفارشي فصل 12 : ساختن مبدل اكسل به HTML فصل13 : ورود و خروج داده ها بين اكسل و اكسس فصل14 : ايجاد و كاربرد جداول محوري اكسل براي آناليز سريع داده ها فصل 15 : آناليز معاملات شركت Cars Used Tree Pear فصل 16 : پرس و جوهاي VB و اشيا مرتبط با وب در VBA فصل 17 : دسترسي به API Windows توسط VBA فصل 18 : ساختن Ticker Stock فصل 19 : كاهش كار با آناليز خودكار داده ها فصل 20 : آناليز پيشرفاه داده ها توسط انطباق منحني و نمودارهاي فعال در VBA فصل 21 : خودكار سازي آناليز داده ها و برازش منحني توسط VBA - Excel ضميمه A : آموزش اصول بنيادين اكسل ضميمه B : آموزش اصول HTML / XHTML ضميمه C : آموزش اصول SQL